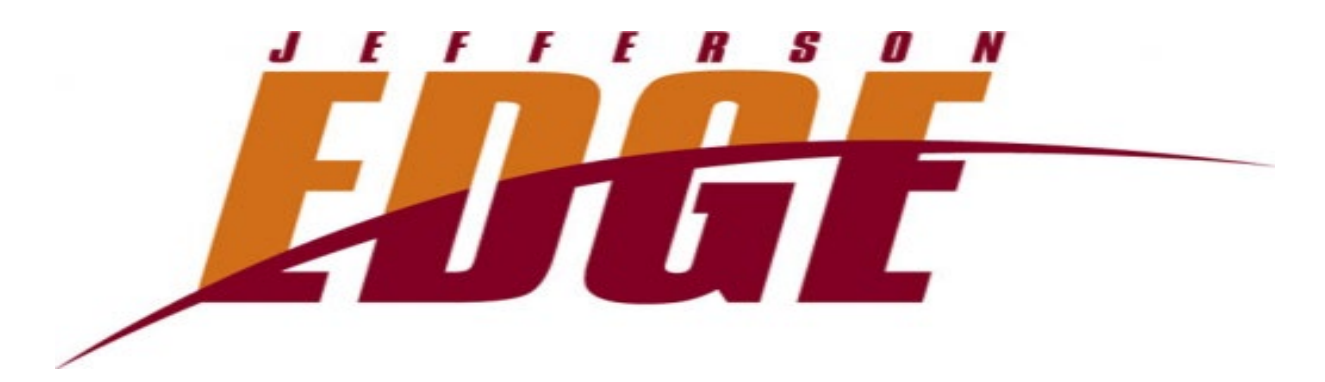

# **Spring Semester 2024 Dates**

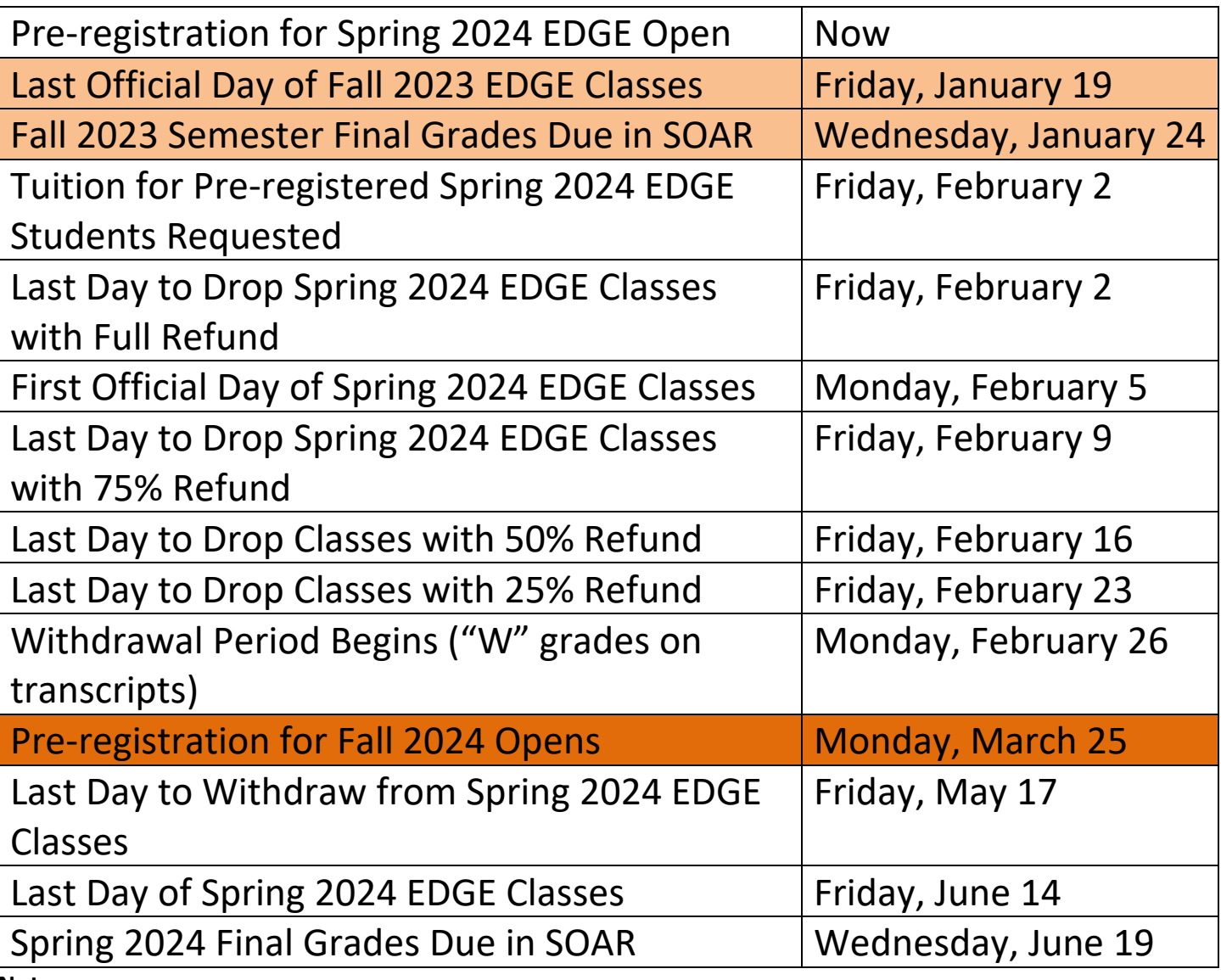

**Note:**

- 2023-24 JCC EDGE students will be charged tuition at a rate of one-third of that of campus. Tuition will be \$74 per credit hour. Students who individually meet Federal guidelines for reduced lunch are eligible for full tuition scholarships. Please see your school counselor for more information.
- Link to online student pre-registration form:<https://apply.sunyjefferson.edu/register/EDGE>

# **EDGE Student Information**

#### **Accessing College Systems (myJCC):**

Students must access JCC systems to ensure that they are properly registered for the correct course, that they can submit their tuition payment, and that they understand how to access their grades and transcript at the end of the class. Once pre-registered, students may access all of these applications through the **myJCC** single login function.

Students should be able to access JCC student systems approximately five business days after completing the online preregistration form. The College will send an email to the personal email account the student included on their preregistration form. This email will confirm the student's pre-registration and provide myJCC login information. Please log into your JCC accounts to learn your JCC Student ID number (J-number), confirm your classes, check your tuition balance, and submit your tuition payment to complete the process. Please see below for instructions.

#### **To access the myJCC student portal:**

Login to JCC's student portal by clicking **myJCC** on the top of our homepage at [https://www.sunyjefferson.edu/.](https://www.sunyjefferson.edu/) New students are required to establish their multi-factor authentication (MFA) procedure via Office.com.

- Returning students will continue their myJCC access from the fall semester.
- New students will receive an email to the personal email account they submit on the pre-registration form. The email will include their Network ID, a temporary password, and information for setting up the myJCC account and MFA for login security.
- Full instructions can be found at: [https://sunyjefferson.edu/academics/support-services/institutional](https://sunyjefferson.edu/academics/support-services/institutional-technology/password-reset.php)[technology/password-reset.php](https://sunyjefferson.edu/academics/support-services/institutional-technology/password-reset.php)
- Contact the JCC helpdesk if you have questions: 315-786-6511, [helpdesk@sunyjefferson.edu.](mailto:%20helpdesk@sunyjefferson.edu)

#### **Tuition Payment:**

The College will mail a tuition reminder shortly after the pre-registration form is submitted. Viewing the tuition balance and submitting the tuition payment is a self-service function available to all students. Pre-registered EDGE students are encouraged to access their accounts and submit payment online through SOAR.

## **SOAR (Secure Online Access to Records)**

**SOAR** allows you to complete several administrative functions, including viewing your schedule, viewing your tuition balance, and submitting your tuition payment online.

#### **To learn your JCC student number and view your schedule for the semester:**

- 1. Log into **myJCC** and use the drop-down menu of "myJCC" to select **SOAR**.
- 2. Once **SOAR** opens, click on the **Student** tab at the top of the page.
- 3. Click on the **Registration** link in the middle of the page.
- 4. Click on **Student Detail Schedule**.
- 5. Select the semester (Spring 2024), click **Submit**, and your class schedule will appear.
- 6. Your name and JCC student number will appear near the top right of the page.

#### **To see your tuition balance and submit payment online:**

- 1. Click on the **Student** tab in **SOAR**.
- 2. Click on the **Student Account** link.
- 3. Click on the **Pay My Bill** link and a separate secure payment page will load.
- 4. Click on **View Accounts** to get your balance.
- 5. You can submit payment by clicking the **Make a Payment** link and completing the process.

## **JCC EDGE Contact Information**

John Trumbell, Program Coordinator jtrumbell@sunyjefferson.edu

315-786-2309